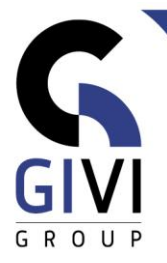

# **VISIO – BASIS**

## *Doelstelling*

Met Visio kunnen zakelijke en technische gebruikers complexe processen en systemen duidelijk documenteren, ontwerpen en overbrengen, zodat zij effectiever kunnen samenwerken en actie kunnen ondernemen.

## *Doelgroep*

Elke gebruiker met een basiskennis van Windows die graag op een eenvoudige manier complexere tekeningen wil maken of aanpassen.

### *Voorkennis*

De deelnemers aan deze cursus moeten een praktische werkervaring hebben binnen de MS Windows-omgeving.

*Cursusduur* 1 dag

### *Inhoud*

- Inleiding
	- **■** Terminologie
	- Visio starten
	- Nieuwe drawing: op basis van een lege Template of een Sample, gebruik van Excel bestand (Office365)
	- Scherminformatie: Menu, Toolbars, Drawing...
	- Stencils & Shapes
	- File Manipulaties: Document openen, opslaan, printen
- Werken met **Pages**
	- Pages aanmaken
	- Page Settings: Drawing Page Size vs Printer Page Size, Werken op schaal
	- Dimensioneren
	- Achtergrondpagina (background page)
	- Pagina's koppelen
- Werken met **Shapes**
	- **E** Shapes Selecteren
	- Verschillende manieren om shapes aan een tekening toe te voegen
	- Bewerkingen (Vergroten, Verplaatsen, Aanpassen, Vervangen)
	- Actions (Grouping, Align & Distribute, Rotate & Flip, Order)
	- Operations (Union, Fragment, Intersect en Line Operations)

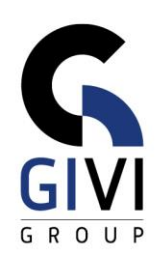

#### • Werken met **Lines**

- De Line Tool
- Statische en dynmaische verbindingslijnen
- Bewerkingen: selecteren, aanpassen, ....
- Werken met **Text**
	- In een Shape
	- Aan een lijn
	- Alleenstaande tekst toevoegen
	- Verschillende tools om tekst toe te voegen
- **Basis Process Flow Chart** 
	- Shapes toevoegen
	- Verschillende manieren om te connecteren
	- Opmaak van de tekening
	- Logische Flow
- De Cross Functional Flow Chart
	- **■** Werken met Swimlanes<br>■ Shapes toevoegen: in e
	- Shapes toevoegen: in een lane, over lanes
	- Floating Swim Lanes
- Organogrammen
	- Basis Template
	- Organogram wizard import Vanuit Excel
	- Opmaak: styles, foto's toevoegen, foto's tonen/verbergen
	- Extra gegevens toevoegen
- Werken met **Data**
	- Gegevens definiëren
	- Gegevens toevoegen aan een tekening
	- Gegevens tonen in Shape
	- Alle gegevens zichtbaar maken via Shape Data window
- Werken met **Hyperlinks**
	- **•** Drawings over meerdere pagina's verdelen
	- On Page en Off Page connectors
	- Hyperlink naar webpagina of documenten in de cloud
- Werken met **Layers**
	- Wat is een Layer ?
	- Hoe kan ik een Layer gebruiken?
- Visio en andere programma's
	- **■** Integratie met Office
	- Excel: Visio Add In
	- **Export naar grafische formaten**